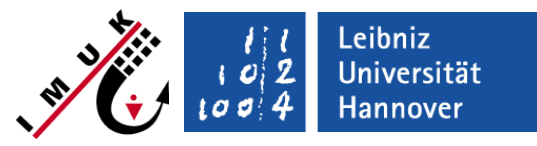

## E5 – Chemistry modelling for an urban area with traffic emissions

Institute of Meteorology and Climate Research Atmospheric Environmental Research Campus Alpin

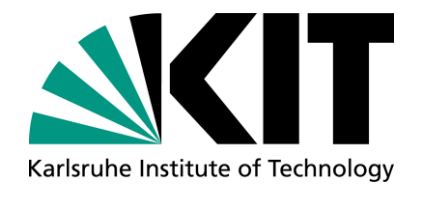

Institute of Meteorology Tropospheric Environmental Research Freie Universität Berlin

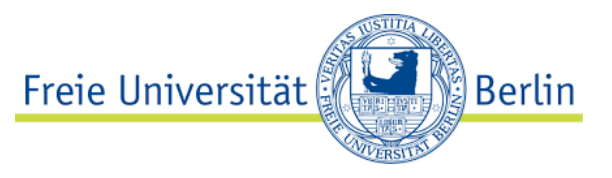

Klaus Ketelsen, Software developer

## Chemistry model exercise **Description and requirements**

## **Description**

This exercise is about using the chemistry model. The aim is to learn:

- $\triangleright$  how to switch on chemistry
- $\triangleright$  about the main chemistry options
- $\triangleright$  how to apply different chemistry mechanisms
- $\triangleright$  how to apply different options for anthropogenic emissions

## **Requirements**

- Lecture "Chemistry model"
- Lecture "Static and dynamic drivers"

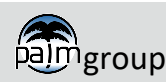

.eibniz

**Summary of simulation setup**

## **General setup**

- Small part of Berlin with realistic distribution of streets and buildings
- 10 m grid width
- Cyclic boundary conditions
- Short runs for instationary conditions around sunrise
- **Baseline** run for **photostationary equilibrium** between NO,  $NO<sub>2</sub>$  and  $O<sub>3</sub>$  plus one passive tracer and parameterized traffic emissions

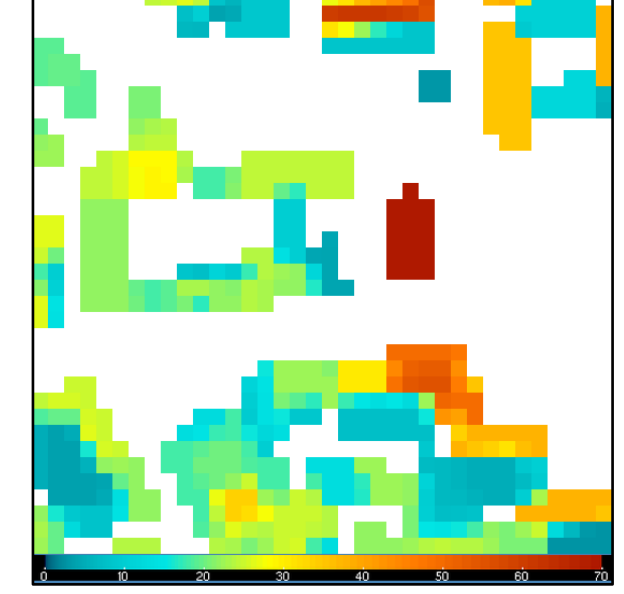

Building heights from the static file for this exercise

Note that the quality of the results is limited due to the small size of the model domain and the coarse resolution (mainly a meteorology issue – the chemistry will run stable nevertheless).

Input files to start with the excercise are supplied in: **E-5\_chemistry\_steering\_files\_incomplete.zip**

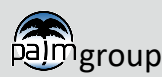

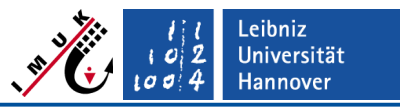

**Summary of simulation setup**

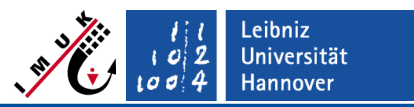

#### **General setup**

Input files to start with the excercise are supplied in => **E-5\_chemistry\_steering\_files\_incomplete.zip**

Containing files:

- **Example 1 chem** phstatp p3d (p3d with simple chemistry namelist for phstatp mechanism)
- **chem phstatp static** (static file for the area shown on the slide before)
- **chem phstatp lod2 chemistry** (time dependent traffic emissions for Task 3)

For completeness, the directory structure including the ready-to run files for the exercise are supplied in E-5\_chemistry\_steering\_files\_complete.zip.

**Please do not look into E-5\_chemistry\_steering\_files\_complete.zip before you tried to solve the exercise yourself!**

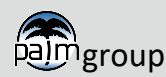

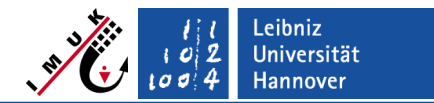

## **Task 1: Simulation with the phstatp mechanism from 06 UTC to 08 UTC (baseline case)**

- **E** Simulation time: 06 to 08 UTC
- **Mechanism:** photostationary equilibrium between  $NO$ ,  $NO<sub>2</sub>$  and  $O<sub>3</sub>$  plus one passive tracer named PM10 (mechanism **phstatp**)
- **Emissions:** parameterized traffic emissions (**emiss\_lod = 0**)

### **Create and run a simulation setup named chem\_phstatp**

- 1. Create a simulation setup **chem\_phstatp** in the **JOBS** directory. **Hint:** Use the input files **chem\_phstatp\_p3d** and **chem\_phstatp\_static**  supplied in **E-5\_chemistry\_steering\_files.zip**
- 2. Run your setup for **chem\_phstatp**
- 3. Look into the results

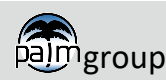

**Questions Task 1**

## **Preliminary question**

(1) Where can I expect high traffic emissions in my domain? **Hint**: What is the meaning of **emiss\_lod = 0**? Look into the static file

## **Question on simulation results**

(View results with ncview or a similar simple viewer - with ncview, you can get time series by clicking at a point)

How do the concentrations of PM10, NO, NO<sub>2</sub> and ozone correlate? Look at area plots at the end of the simulation and at time series for ozone, NO and NO2, and PM10 at  $x=285$ m and  $y=185$ m.

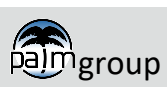

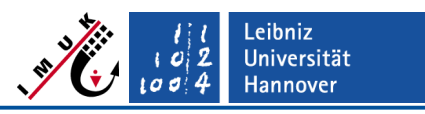

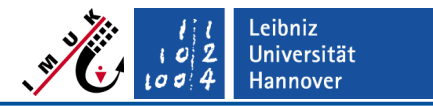

### **Task 2: Simulation with the smog mechanism from 06 UTC to 08 UTC**

#### **Create and run a simulation setup with run\_identifier named chem\_smog**

- 1. Use **chem\_phstatp\_p3d** as a basis for your namelist file **chem\_smog\_p3d**  and use the same static file as in Task 1 **Hint**: Preferrably use a soft link to obtain **chem\_smog\_static** instead of copying the static file into **chem\_smog**
- 2. Create a **USER\_CODE** directory in **JOBS/chem\_smog** and add **chem\_gasphase\_mod.f90** for smog into this directory **Hint**: Look into **packages/chemistry/kpp4palm/mechanisms**

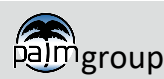

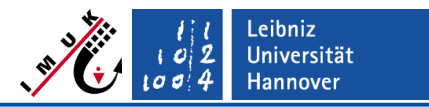

**Create and run a simulation setup named chem\_smog (cont.)**

- 3. Edit your **chem\_smog\_p3d**
	- a. Include parameterized surface emissions (**surface\_csflux**) to the namelist for RH (649  $\mu$ mol m<sup>-2</sup> d<sup>-1</sup>), RCHO (30  $\mu$ mol m<sup>-2</sup> d<sup>-1</sup>), and CO (30000 µmol m<sup>-2</sup> d<sup>-1</sup>) **Hint1:** smog does not conclude PM10 **Hint2:** Do not forget to extend the number of factors for **emiss\_factor\_main/side** by the number of new variables.
	- b. Additional initial values/profiles: RH: linear decrease of 0.010 ppm at surface to 0.005 ppm at 295 m, constant above RCHO: same profile as for RH, but only half of the concentration of RH CO: 0.1 ppm at all heights
	- c. Add instantaneous 3d output for the three new initialized variables (RH, RCHO, CO) and for concentrations of OH, HO2 and HNO3

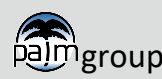

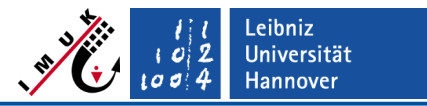

#### **Create and run a simulation setup named chem\_smog (cont.)**

- 4. Start a simulation with your setup chem\_smog (Will take much longer than for phstatp. If the simulation takes too long, re-run the simulation for a shorter time)
- 5. Analyze results e.g. with ncview.
	- Compare and explain the differences in the concentrations of ozone for phstatp and smog at 5 m above the ground (at 7200 sec if available or for an earlier time).
	- Look at time series for ozone, NO2 and NO, products and radicals at x=285m and y=185m at a height of 5 m.

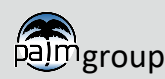

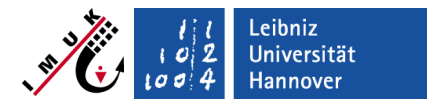

## Chemistry model exercise **Questions Task 2**

#### **Preliminary questions**

- (1) Where can we find the **chem\_gasphase\_mod.f90** for smog?
- (2) What about PM10 when running PALM with smog? Keep or remove? How can we find out? **Hint**: Check either **chem\_gasphase\_mod.f90** or the .eqn file in the respective subdirectory of **packages/chemistry/kpp4palm/mechanisms**

#### **Question on simulation results**

Why is ozone higher for smog than for phstatp? **Hint**: Check either chem gasphase mod.f90 or the .eqn file in the respective subdirectory of **packages/chemistry/kpp4palm/mechanisms**

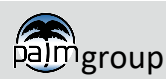

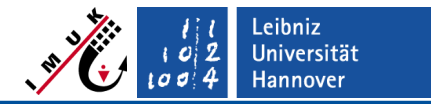

**Exercise Task 3**

## **Task 3: Run with LOD 2 emission input and phstatp mechanism**

**Create and run a simulation setup named chem\_phstatp\_lod2**

- Create the simulation setup **chem\_ phstatp\_lod2** by adapting **chem\_phstatp\_p3d** concerning the emission input (LOD 2 instead of LOD 0)
- Remove namelist parameters that are only needed for the parameterized emissions of LOD 0 (**surface\_csflux\*, \*street\*)**
- Use the same static file as in Task 1 and Task 2 and copy the chemistry driver chem phstatp chemistry, which contains the pre-processed real-time traffic emissions to the INPUT directory (details on LOD 2 emissions are on next slide)
- Run the new setup and compare it to the results of **chem\_phstatp**.
- Analyze the concentration results using ncview

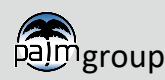

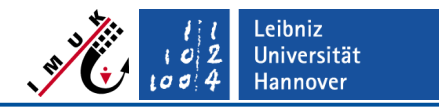

#### **Exercise Task 3**

**Short description of LOD 0 daily traffic emission values and LOD 2 traffic emission estimate**

- **LOD 0**
	- Estimate using HBEFA 3.3 emission factors for exhaust emissions and mean traffic counts for Berlin differing main and side roads only. Temporal disaggregation based on a fixed week-day standard urban time profile
	- Main and side roads identified using the street\_type classification from OpenStreetMap
	- For PM10 only emissions of car exhaust are considered. **No particle resuspension processes are taken into account!**
- **LOD 2**
	- Data based on calculations applying an emission model
	- Using HBEFA 3.3 emission factors (INFRAS, 2017) and hourly real-time traffic counts, temperature time series and the most current car fleet estimate for Berlin
	- **PM10 emissions include also emissions from particle resuspension** by using a corresponding parameterization for this emission source

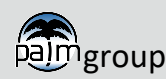

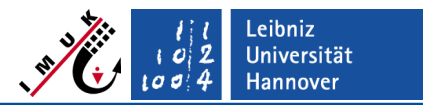

## **Questions Task 3**

## **Preliminary question**

Take a look at the emission fields within the chemistry driver chem phstatp lod2 chemistry using e.g. ncview. What is eye-catching when looking into the data?

Hint: Change "Axes" and adapt the "Range" in ncview to see the emissions of the different compounds (i.e.  $NO$ ,  $NO<sub>2</sub>$  and PM10). Check "emission name" in the nc file using "ncdump" to identify the different compounds (ncdump  $-v$  emission name chem phstatp lod2 chemistry)

## **Question on simulation results**

How much do the results using LOD 2 emission input differ from those of Task 1? Can you explain the differences in PM10 based on the description of the different emission inputs?

HINT: See previous slide and the description for the different LODs on <https://palm.muk.uni-hannover.de/trac/wiki/doc/app/chememi> or in the PALM model system on GitLab under:

palm\_model\_system-v23.04\packages\palm\model\docs\content\Guide\Modules\Chemistry

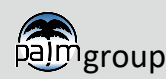

## Chemistry model exercise **How to start**

- Create INPUT directories for the different runs:
	- **cd ~/palm/current\_version**

## **Task 1**

- **mkdir -p JOBS/chem\_phstatp/INPUT** : mechanism#1 run
	-

#### **Task 2**

- **mkdir -p JOBS/chem\_smog/INPUT** : mechanism#2 run
- **mkdir -p JOBS/chem\_smog/USER\_CODE**

## **Task 3**

▪ **mkdir -p JOBS/chem\_phstatp\_lod2/INPUT** : mechanism#1 run with LOD2 emissions

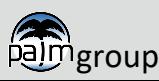

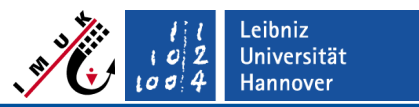

Chemistry model exercise **How to proceed (Task 1)**

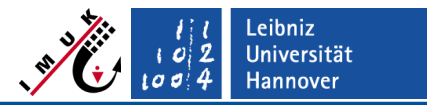

#### **Task1**

- Copy **chem\_phstatp\_p3d** and **chem\_phstat\_static** to **JOBS/chem\_phstatp/INPUT**
- **palmrun -r chem\_phstatp -X4 -T4 -a "d3#"**

**Analyze results in JOBS/chem\_phstatp/OUTPUT/chem\_phstatp\_3d.nc**

▪ **ncview JOBS/chem\_phstatp/OUTPUT/chem\_phstatp\_3d.nc &**

Create time series for a point by clicking on the 2d picture at this point

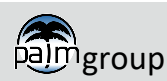

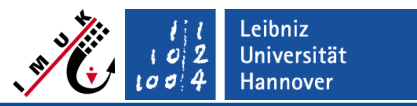

**How to proceed (Task 2)**

### **TASK 2**

- **cp JOBS/chem\_phstatp/INPUT/chem\_phstatp\_p3d JOBS/chem\_smog/INPUT/chem\_smog\_p3d**
- **cd JOBS/chem\_smog/INPUT**
- Create link to **chem\_phstatp\_static**, e.g. **ln –s ../../chem\_phstatp/INPUT/chem\_phstatp\_static chem\_smog\_static**
- Copy **packages/chemistry/kpp4palm/mechanisms/def\_smog/ chem\_gaspase\_mod.f90** to **JOBS/chem\_smog/USER\_CODE**
- Edit **chem\_smog\_p3d**:
- 1. Add output variables

**. . .**

```
data_output = 'theta', 'q', 'u', 'v', 'w', 'e',
…
```

```
'kc_NO2','kc_O3','kc_NO','kc_RH','kc_RCHO','kc_CO',
'kc_OH','kc_HO2','kc_HNO3',
```
2. Adapt mechanism name chem mechanism = "smog",

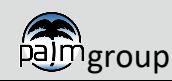

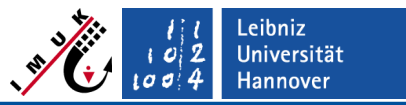

**How to proceed (Task 2, cont.)**

- Edit **chem\_smog\_p3d** (cont):
- 3. Add/modify parameterized emissions **surface\_csflux\_name = 'NO', 'NO2', 'RH', 'RCHO', 'CO',**  surface csflux = 4745.0, 1326.0, 649.0, 30.0, 30000.0, ! **emiss\_factor\_main = 1.667, 1.667, 1.667, 1.667, 1.667, !**  emiss factor side  $= 0.334, 0.334, 0.334, 0.334, 0.334,$
- 4. Add/modify initial surface concentrations and profiles

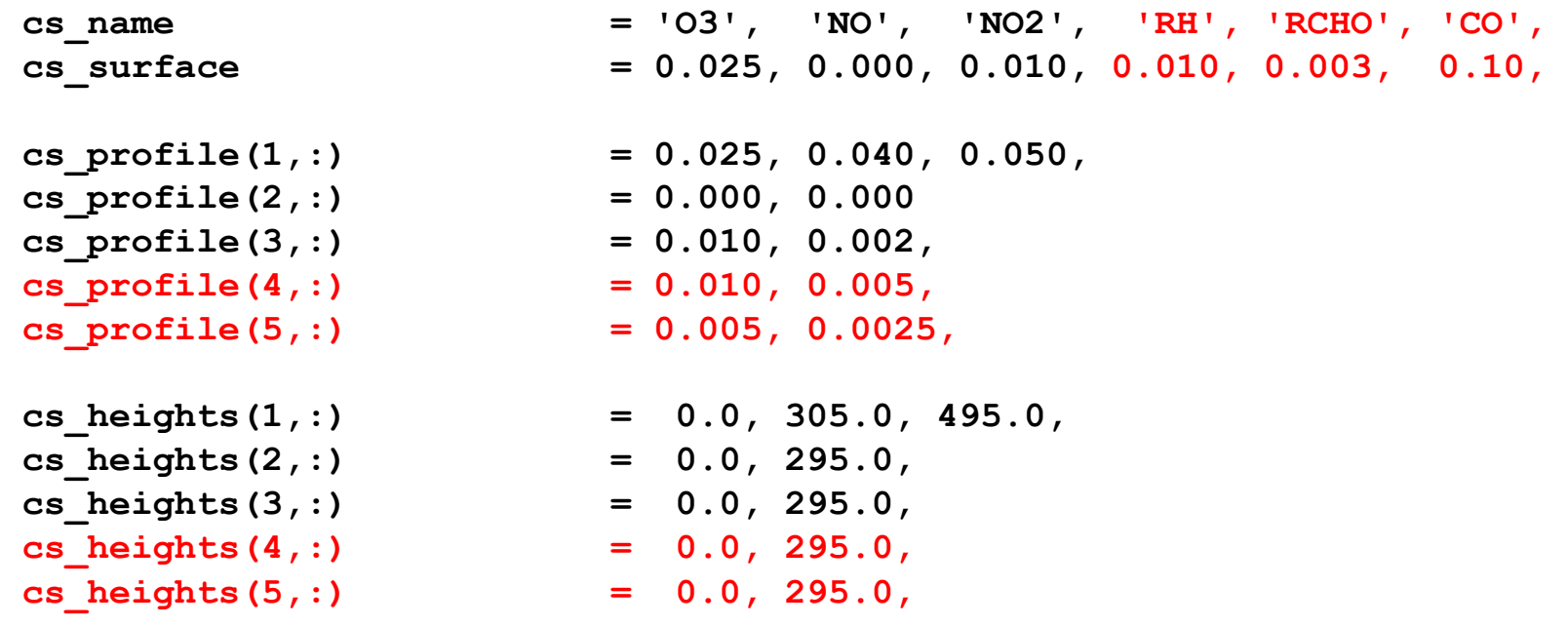

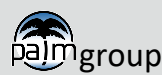

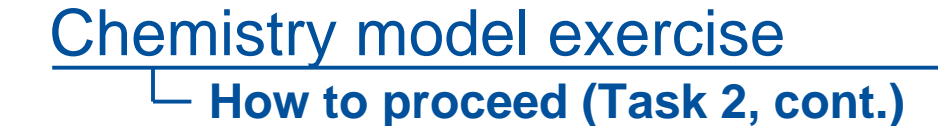

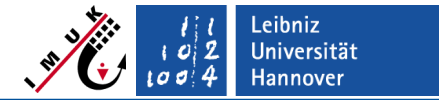

■ Run PALM with smog for start time 0600 to 0800 UTC

**palmrun -r chem\_smog -X4 -T4 -a "d3#"**

**EXECUTE:** Analyze results with ncview

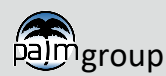

## Chemistry model exercise **How to proceed (Task 3)**

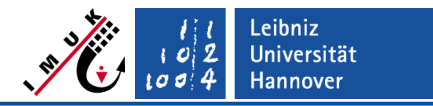

- **cp JOBS/chem\_phstatp/INPUT/chem\_phstatp\_p3d JOBS/chem\_phstatp\_lod2/INPUT/chem\_phstap\_lod2\_p3d**
- **cd JOBS/chem\_phstatp\_lod2/INPUT**
- Create link to **chem\_phstatp\_static**, e.g. **ln –s ../../chem\_phstatp/INPUT/chem\_phstatp\_static chem\_phstatp\_lod2\_static**
- Copy **chem\_phstatp\_lod2\_chemistry** into **JOBS/chem\_phstatp\_lod2/INPUT**
- Open chem phstatp lod2 chemistry with ncview to have a look at the the variable **emission\_values**: **ncview JOBS/chem\_phstatp\_lod2/INPUT/chem\_phstatp\_lod2\_chemistry &**
	- Change "**Axes**" to "y" and "x" to see horizontal cross section
	- Adapt "**Range**" according to the current species to see and assess the emission data

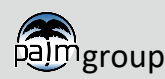

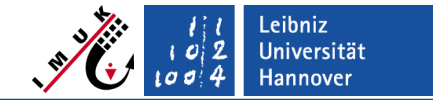

**How to proceed (Task 3, cont.)**

Chemistry model exercise

- Edit **JOBS/chem\_phstatp\_lod2/INPUT/chem\_phstatp\_lod2\_p3d**:
	- $\blacksquare$  emiss lod  $\blacksquare$  2,
	- Remove or comment all namelist parameter needed for LOD 0 only: i.e. surface csflux name, surface csflux, emiss factor main, emiss factor side, main street id, **side\_street\_id and max\_street\_id**
- Perform **palmrun -r chem\_phstatp\_lod2 -X 4 -T 4 -a "d3#"**

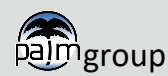

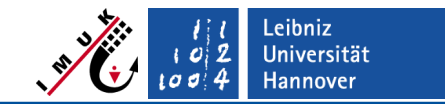

**How to proceed (Task 3, cont.)**

Chemistry model exercise

- Analyze results in **JOBS/chem\_phstatp\_lod2/OUTPUT/** and compare to **chem\_phstatp** in **JOBS/chem\_phstatp/OUTPUT/** with ncview
	- Compare chem phstatp lod2 masked M01.nc to **chem\_phstatp\_masked\_M01.nc**
	- Compare **chem\_phstatp\_lod2\_3d.nc** to **chem\_phstatp\_3d.nc** e.g.
		- ➢ ncview **JOBS/chem\_phstatp\_lod2/OUTPUT/ chem\_phstatp\_3d.nc &**
		- ➢ ncview **JOBS/chem\_phstatp/OUTPUT/chem\_phstatp\_3d.nc &**
		- ➢ To look at vertical cross sections change "**Axes**" from **Y Dim: y; X Dim: x** to **Y Dim: zu\_3d; X Dim: x**
		- $\triangleright$  Then move e.g. to y = 185 to reach a cross section in the middle of the simulation domain

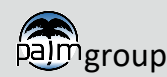

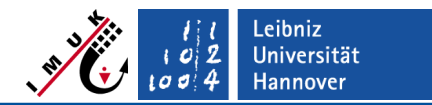

**General issues to be expected for small domains** 

#### **Which issues are possible when running PALM with the supplied setup?**

- The size of the model domain is rather small, and the horizontal extent is less than the vertical extent.
- When the mixed layer grows after sunrise, larger eddies than the domain size will develop in reality. The development of eddies of this size is inhibited by the small model domain. This results in too weak turbulence, unstable instead of neutral stratification in the PBL and may affect the simulated PBL height.
- When the mixed layer grows further, it will hit the top of the model domain. Forget about the results already a bit before this happens!
- The chemistry needs some time before the simulation shows reasonable results! This time depends of the setup and its settings. Results right from the beginning of the simulation may not be realistic!
- This setup is just to be used to demonstrate the application of the chemistry model within a reasonable time. Please remember that the quality of the LES results will not be very good for this setup!

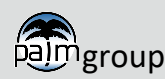

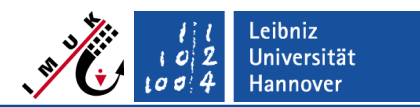

## **Results Prelimininary question of Task 1**

#### Where can I expect high traffic emissions in my domain?

The static file includes grid points with street type  $\geq 11$  (minimum index for main streets in the namelist). Parameterized emissions are highest on main streets.

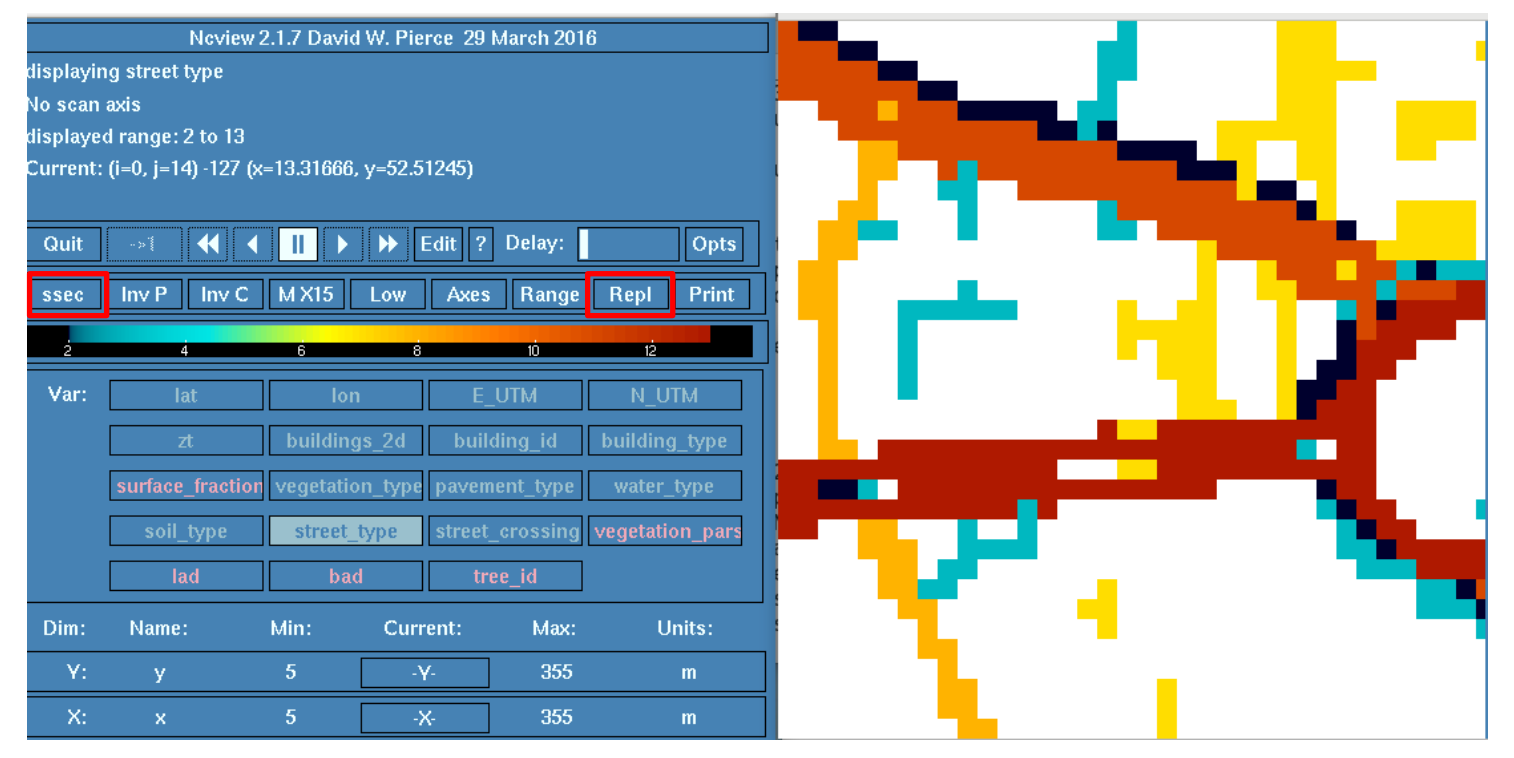

This figure and the following figures are created with the ncview option "Repl" and color scheme "ssec"

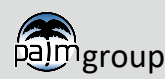

\_eibniz **Universität** Hannover

Concentrations at 7200 sec of instantaneous masked output for the lowest layer (5 m above ground) Figures from output of r22.04 (small differences to r23.04 due to differences in meteorology)

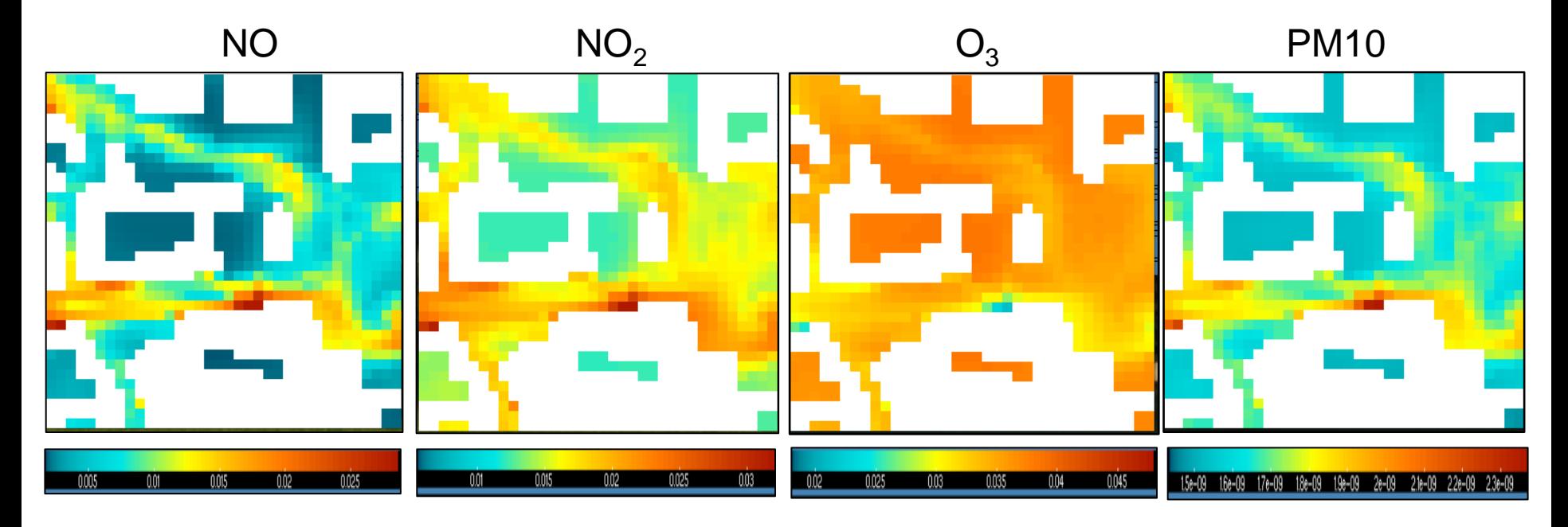

#### **Answers to question of Task 1**

How do the concentrations of PM10, NO,  $NO<sub>2</sub>$  and ozone correlate? Areas with local maxima of NO and NO<sub>2</sub> result in local minima for ozone (titration of ozone by NO).

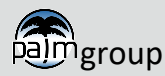

Leibniz Universität ιο σί Hannover

Analyzing results using ncview: Comparison of ,phstatp' and ,smog' results

Ozone at 7200 sec and 5 m height **phstatp smog**

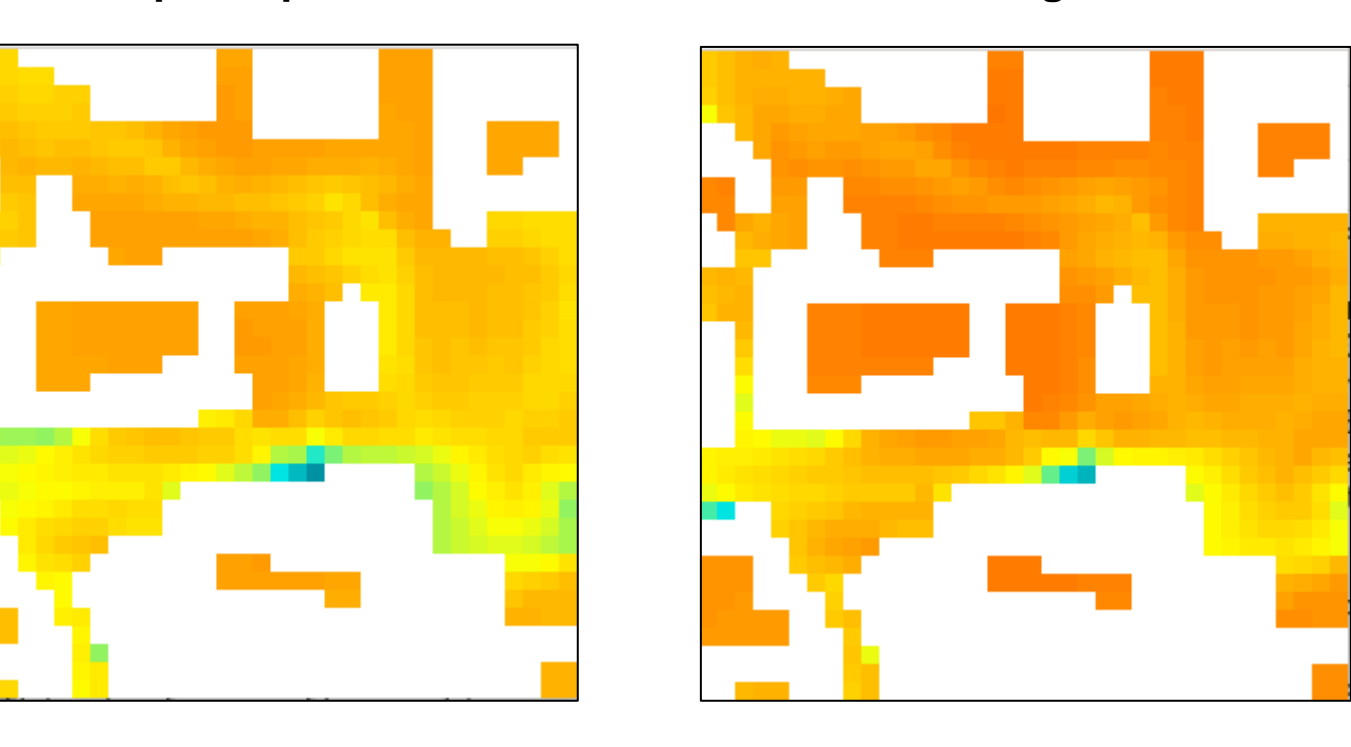

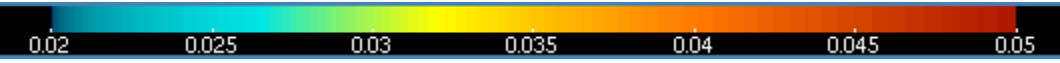

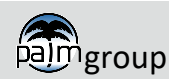

### **Results Task 2**

Analyzing results using ncview: Comparison of ,phstatp' and ,smog' results

Time series at x=285m, y=185m for phstatp and smog

phstatp smog smog

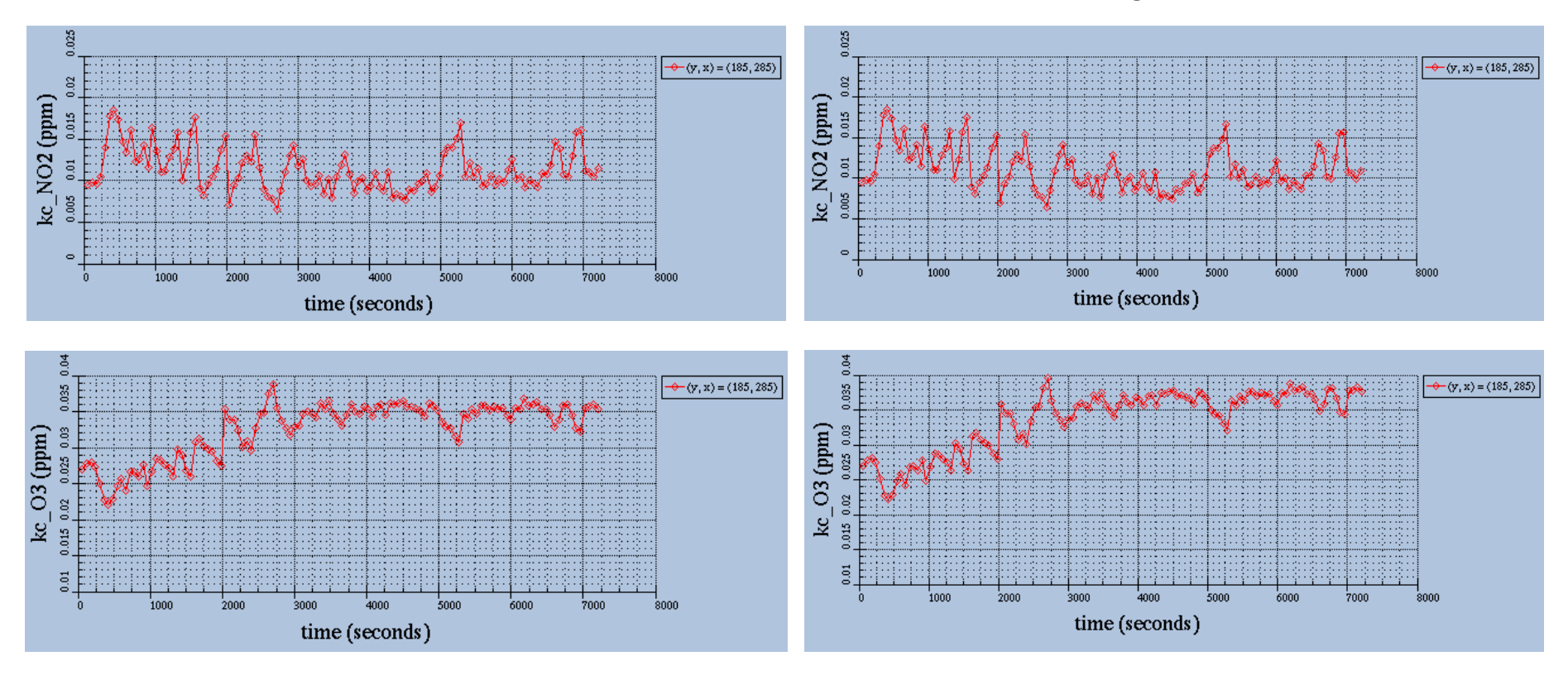

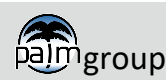

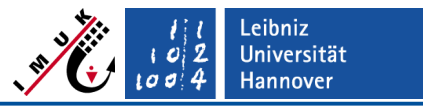

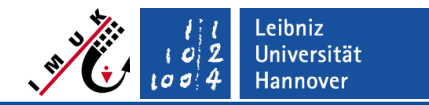

#### **Results Task 2**

Analyzing results using ncview: Variables occuring only in ,smog' mechanism

Products and radicals

 $HNO<sub>3</sub>$ 

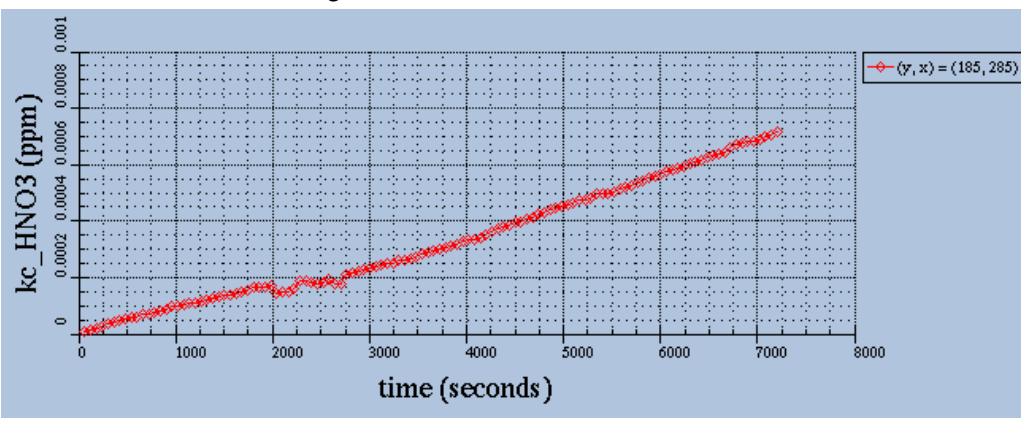

 $HNO<sub>3</sub>$  at 5m and 7200s

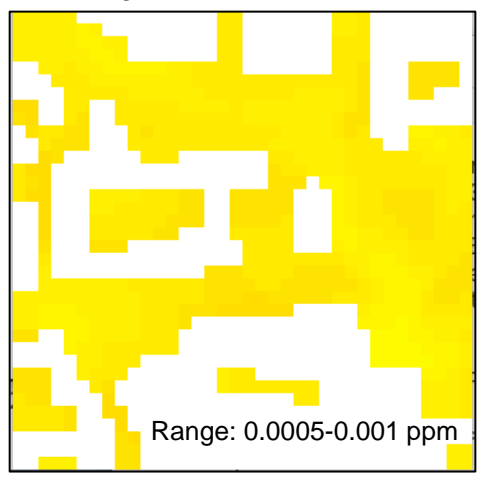

#### OH at 5m and 7200s

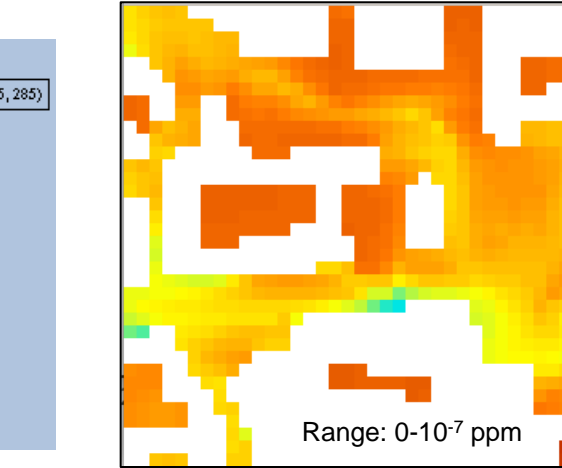

OH

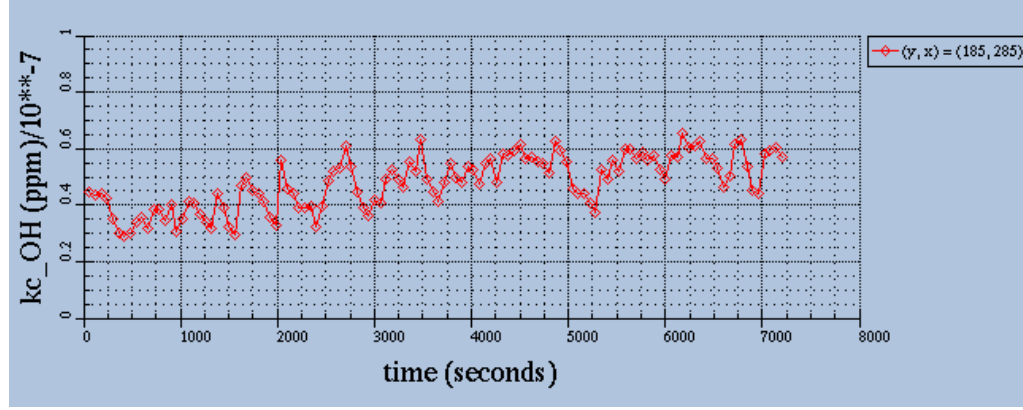

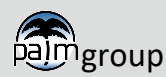

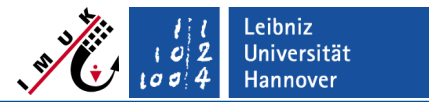

### **Answers to questions Task 2**

#### **Preliminary questions**

- (1) Where can we find the **chem\_gasphase\_mod.f90** for smog? **packages/chemistry/kpp4palm/mechanisms/def\_smog**
- (2) What about PM10 when running PALM with smog? Keep or remove? How can we find out? PM10 does not occur in smog (see **chem\_gasphase\_mod.f90** for smog, search for **spc\_names**). Another option is to look into **packages/chemistry/kpp4palm/mechanisms/def\_smog/smog.eqn** Since PM10 does not occur in the smog mechanism, this variable is not known. The attempt to include PM10 in the output can result in a crash during runtime.

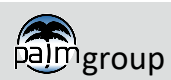

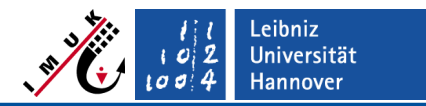

## **Answers to questions Task 2 (cont)**

#### **Question on simulation results**

### Why is ozone higher for smog than for phstatp?

Different from the photostationary equilibrium, where no net ozone production occurs, the smog mechanism includes a net production of ozone, HNO3 and PAN (RCOO2NO2).

Due to the presence of aldehydes (RCHO) and hydrocarbons (RH) ozone is photochemically produced. After 7200 sec ozone near the ground is about 3 ppb higher for smog than for phstatp.

NO and NO<sub>2</sub> are marginally lower for smog than for phstatp since NO<sub>x</sub> is consumed when  $HNO<sub>3</sub>$  and PAN are produced. The small differences in ozone,  $NO<sub>2</sub>$  and NO indicate that the use of photostationary equilibrium mechanism is sufficient to simulate these compounds under urban conditions for short simulations. This is especially the case in our setup because the simulation ends at 9 h local time.

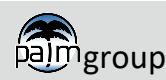

#### Page 30

### Chemistry model exercise **Results Task 3**

## **Preliminary question**

group

#### Find order of compounds in files with nedump -v emission name **JOBS/chem\_phstatp\_lod2/INPUT/chem\_phstatp\_lod2\_chemistry**

## NO emission (first emission\_value)

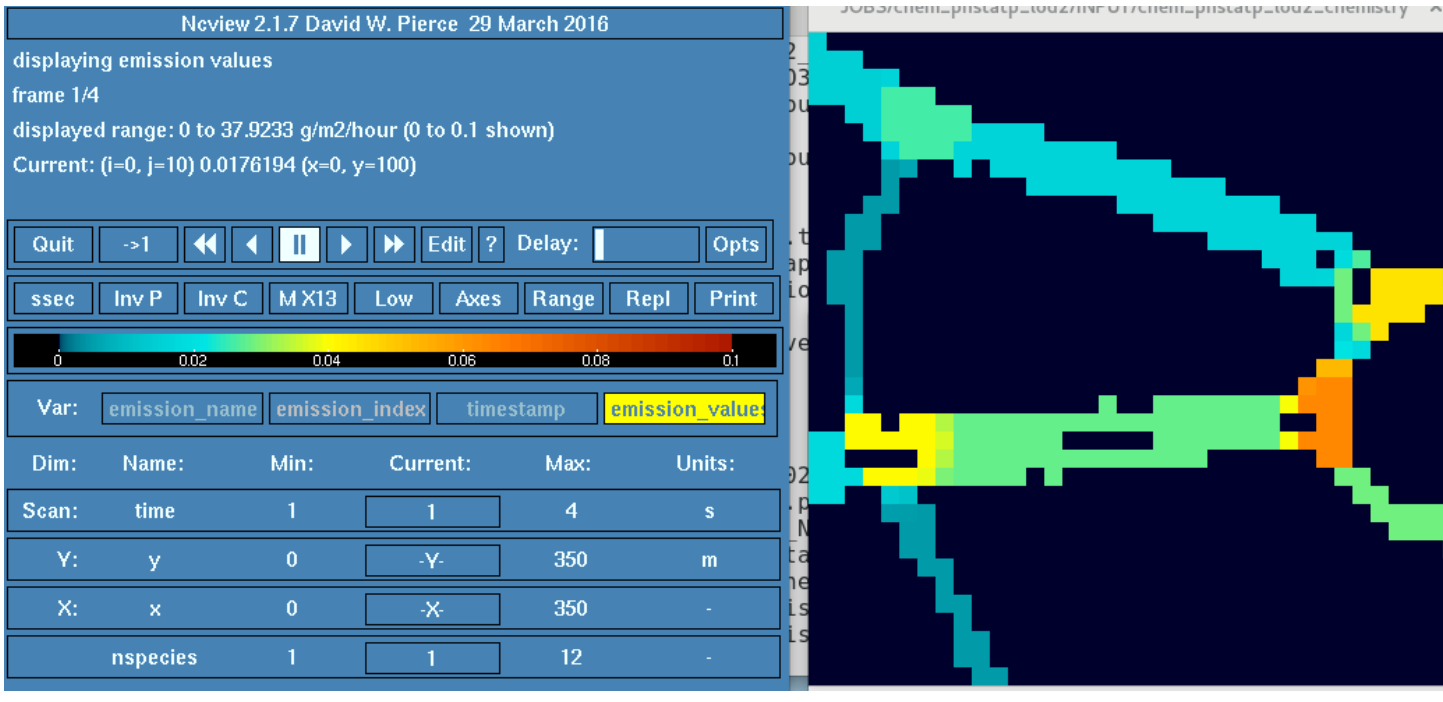

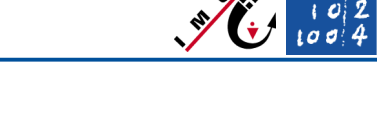

.eibniz **Universität lannover** 

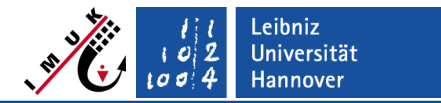

Analyzing results using ncview: Comparison of LOD0 and LOD2 runs

 $\blacksquare$  PM10 in kg m<sup>-3</sup> at 7200 sec. at surface

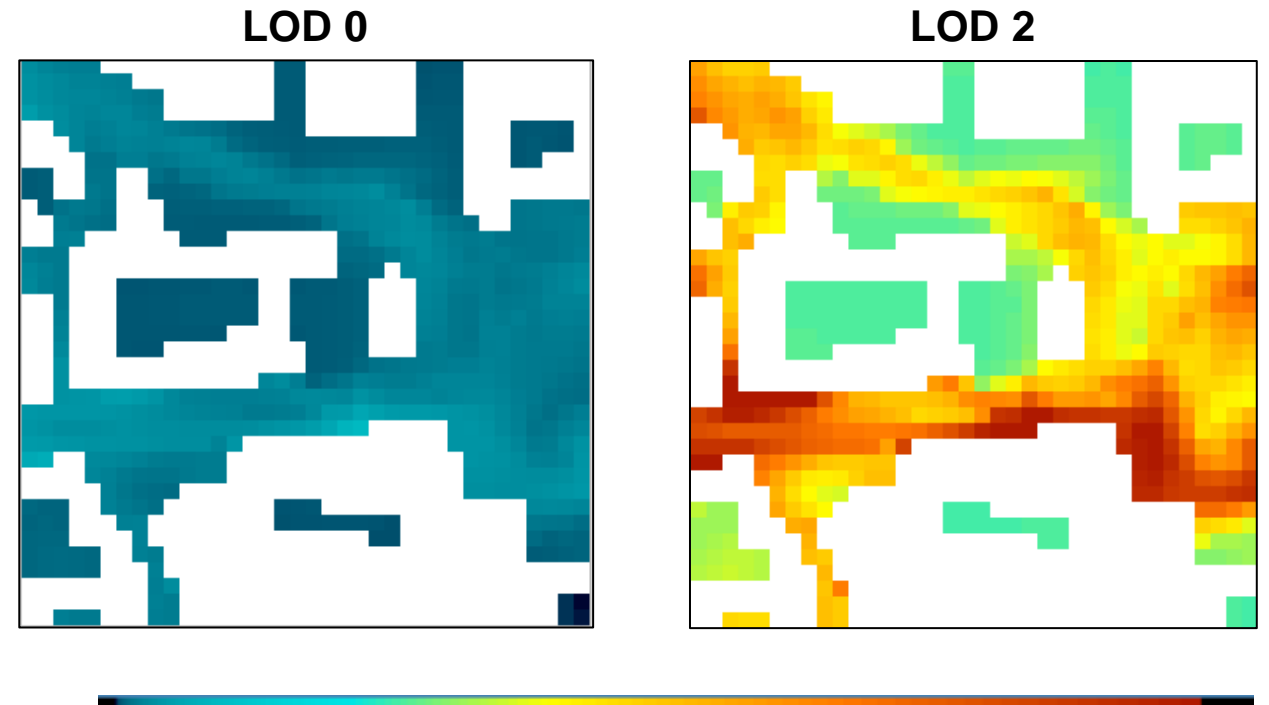

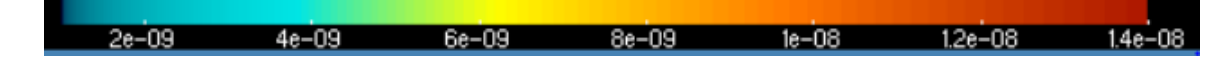

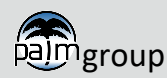

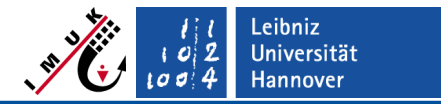

Analyzing results using ncview: Comparison of LOD0 and LOD2 runs

 $\blacksquare$  NO<sub>2</sub> in ppm at 7200 sec. at surface

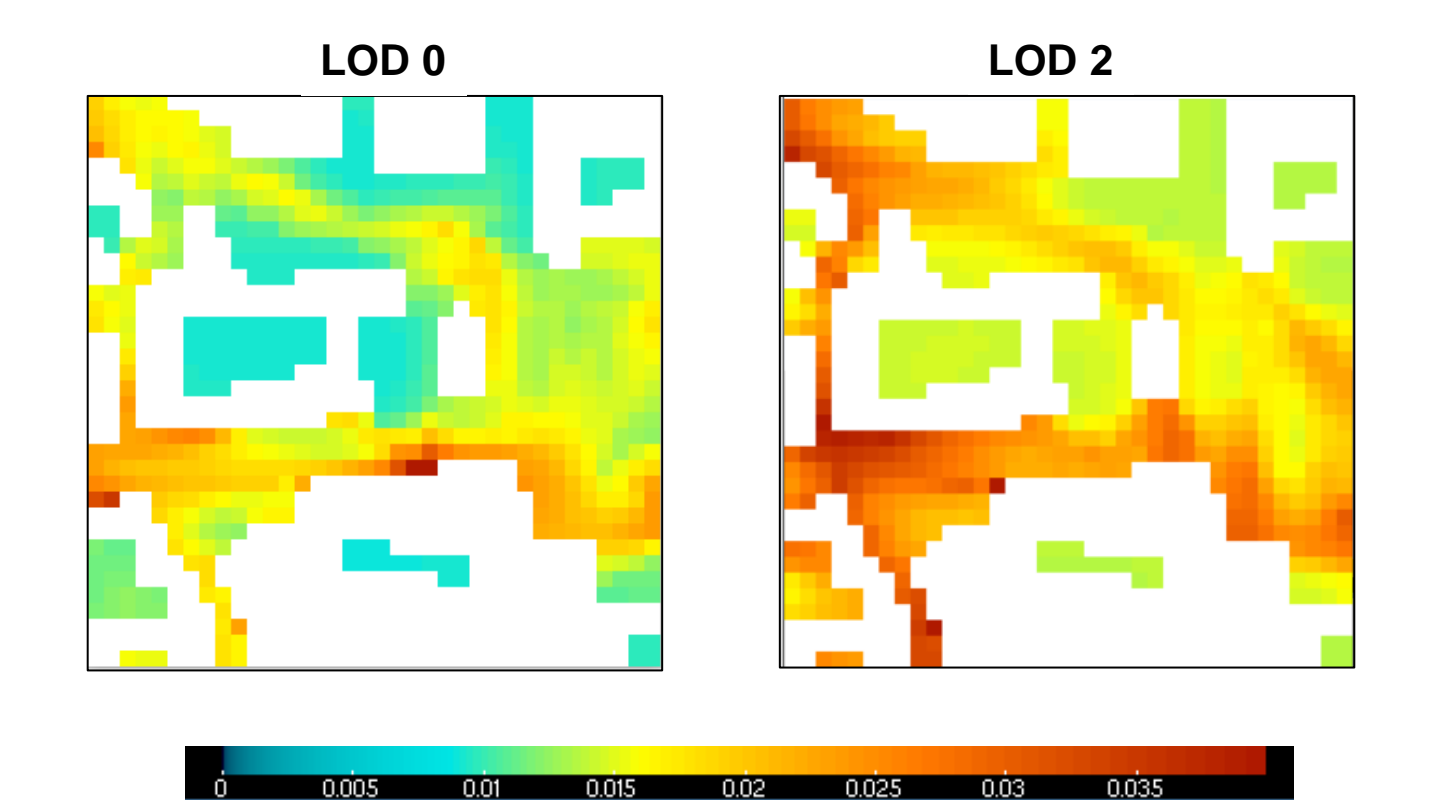

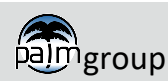

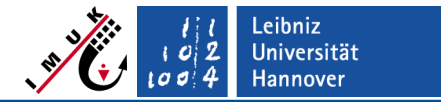

Analyzing results using ncview: Comparison of LOD0 and LOD2 runs

 $\bullet$  O<sub>3</sub> in ppm at 7200 sec. at surface

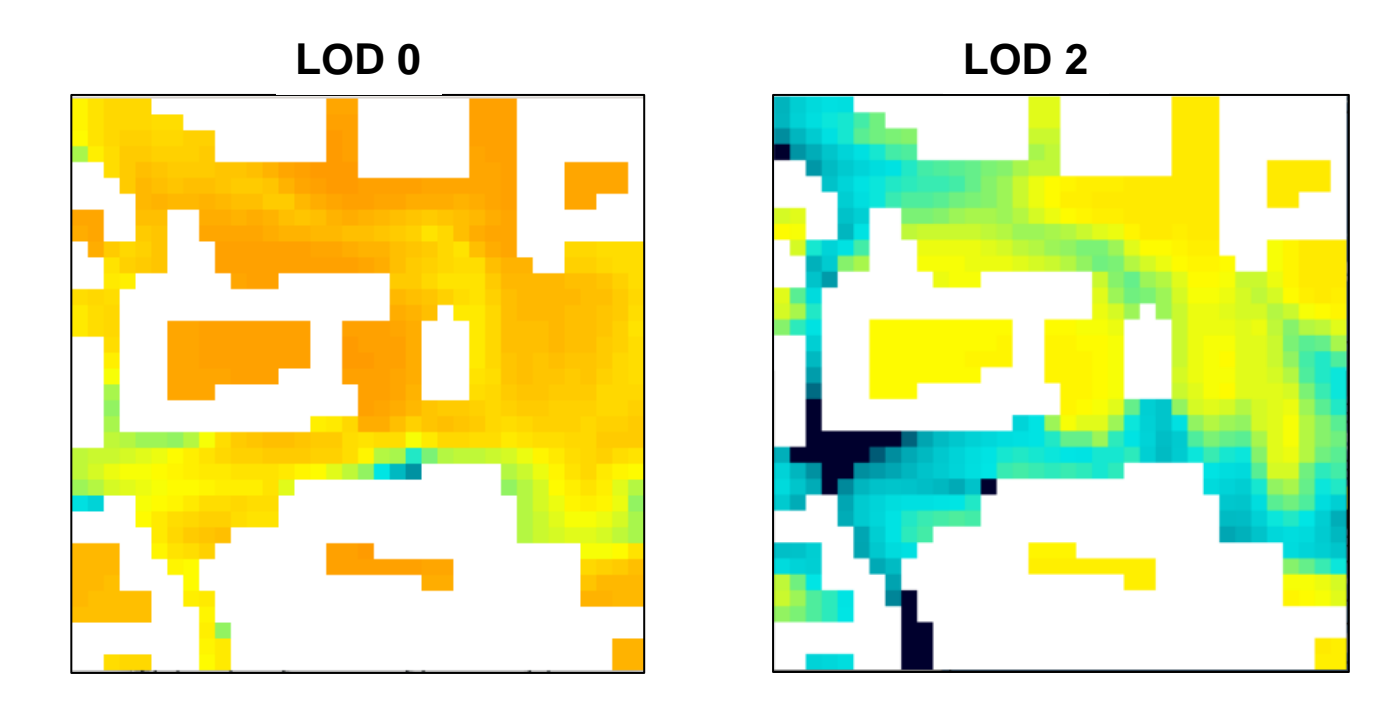

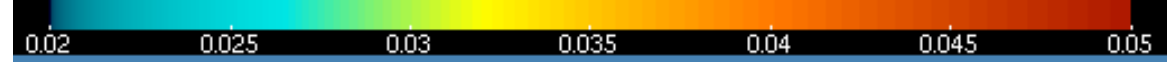

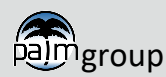

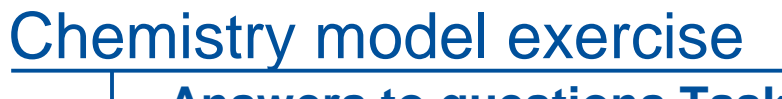

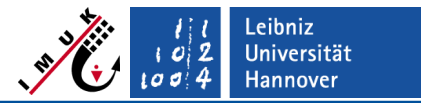

**Answers to questions Task 3**

#### **Preliminary question**

Take a look at the emission fields within the chemistry driver chem phstatp lod2 using ncview. What is eye-catching when looking into the data?

Traffic emissions differ for the different main streets and also along a street. Emissions are especially enhanced at junctions. This is due to the fact that car emissions are increased by stop and go and acceleration processes. Furthermore one can see that emissions on side roads are significantly lower than on main roads.

The approach for parameterized emissions (LOD 0) only allows for uniform emissions on and along all main roads and side roads, respectively. Furthermore, other than for the LOD 2 emission data set there is no temperature dependency in the emission data. Also, for PM, only exhaust emissions are considered when using LOD 0 while the applied LOD 2 emission data set includes an approach, which considers PM emissions via particle resuspension.

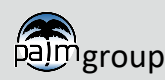

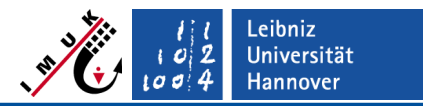

#### **Answers to questions Task 3**

#### **Question on simulation results**

How much do the results using LOD 2 emission input differ from those of Task 1? Can you explain the differences based on the description of the different emission inputs?

For PM10, surface concentrations are significantly higher when using the LOD2 emission data set (approx.  $15 \mu g$  m<sup>-3</sup>) compared by using the LOD 0 emission option (approx.  $2 \mu g$  m<sup>-3</sup>). This difference is mainly due to the fact that LOD 0 only considers PM exhaust emissions and no particle resuspension processes. Furthermore, no stop and go and acceleration processes are considered leading also to comparatively lower emissions. The latter also holds for NO and  $NO<sub>2</sub>$  emissions, which are also higher than for LOD 0.

Looking at  $O_3$  which is a secondary pollutant we can see the impact on the chemistry using the different emission options. As  $\textsf{O}_3$  is destroyed by NO, its concentrations are higher for the LOD 0 run than for the LOD 2 run with higher NO concentrations.

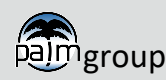